## **BHMA1**

Αποθήκευση του συμπιεσμένου αρχείου με το πηγαίο κώδικα (.c αρχεία) στην Επιφάνεια Εργασίας(Desktop) ή σε κάποιο άλλο φάκελο στον υπολογιστή .

## **BHMA2**

Εισαγωγή στην γραμμή διευθύνσεων του περιηγητή:

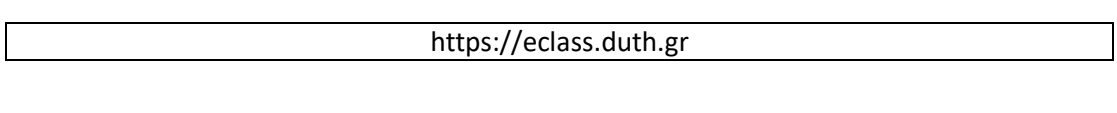

## **BHMA3**

Σύνδεση στο eclass .

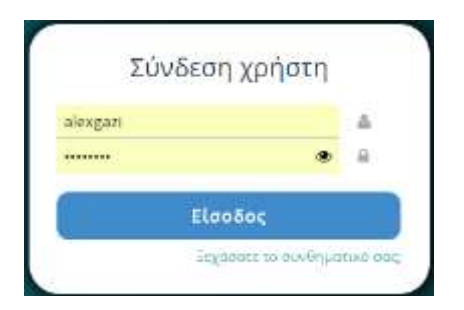

#### BHMA4

Eπιλογή: *Δοδημένος Προγραμματισμός (ΤΜΑ555)*.

Δομημένος Προγραμματισμός (2017-2018) (ΤΜΑ555) Ελ. Κατσίρη

#### **BHMA5**

Επιλογή: Εργασίες .

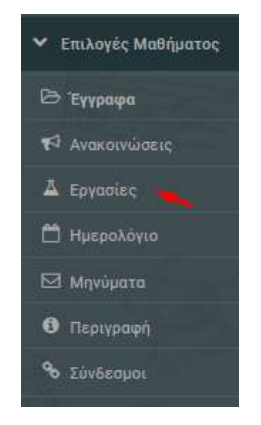

## **BHMA6**

Επιλογή κατάλληλης ομάδας για την υποβολή των εργασιών μας .

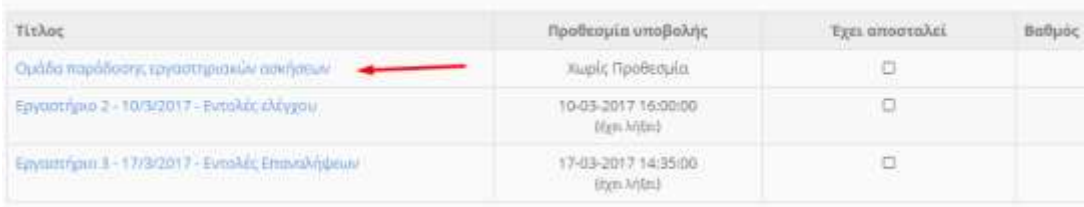

## **BHMA7**

Επιλογή: Choose File .

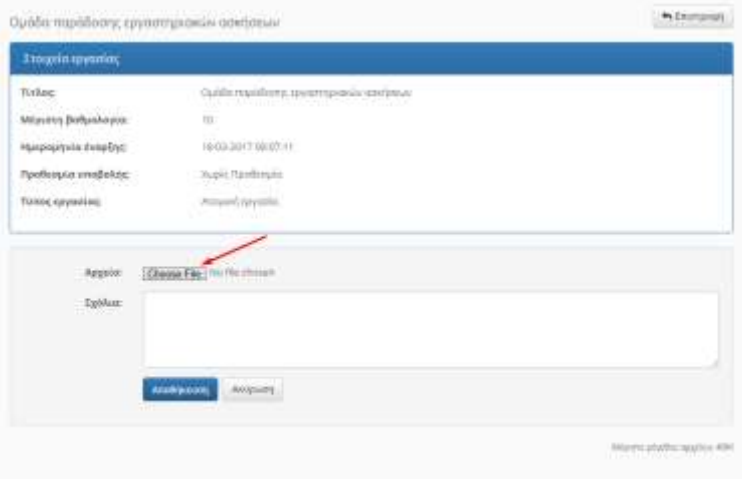

## **BHMA8**

Επιλογή του συμπιεσμένου αρχείου του Βήματος 1 .

## BHMA<sub>9</sub>

Έλεγχος ορθής επιλογής αρχείου για ανέβασμα .

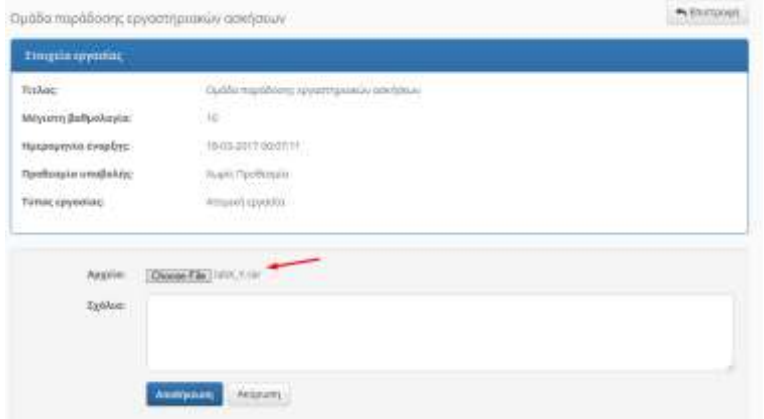

## BHMA 10

Υποβολή της εργασίας .

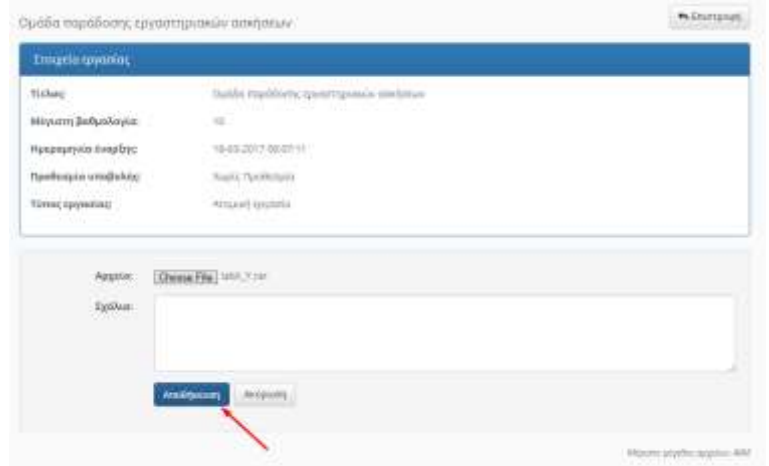

# BHMA11

Έλεγχος εμφάνισης μηνύματος επιτυχούς υποβολής εργασίας από την πλατφόρμα e-class .

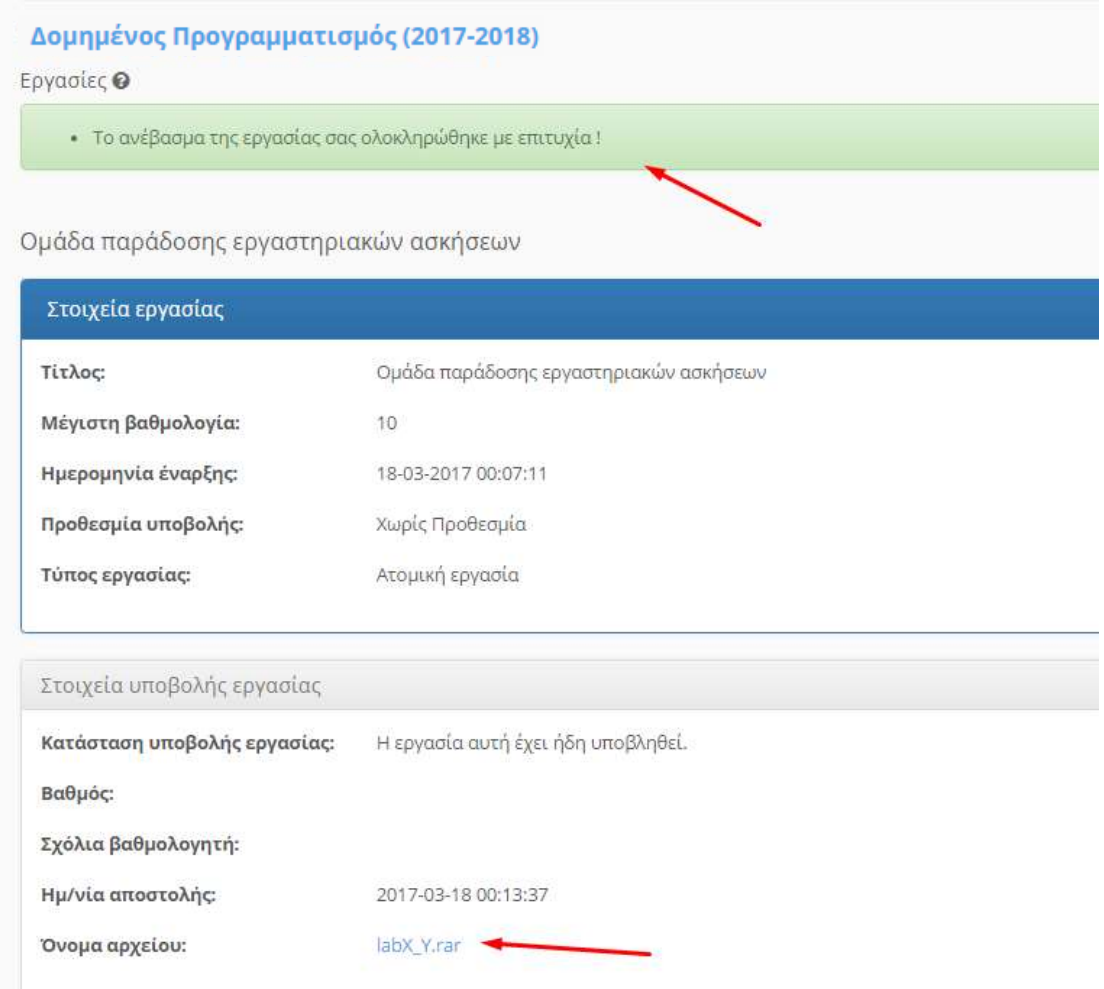